## **PREGUNTAS DE EXÁMENES DE TECNOLOGÍA DE 1º DE ESO**

## *Tema 1 – El mundo de la tecnología*

## **Cuestiones**

- **1.** Indica cinco productos tecnológicos, de manera que cada uno pertenezca a una de los siguientes categorías: vivienda, alimentación, seguridad, transporte y ocio. Explica cuál es el problema que soluciona (o la necesidad que satisface) cada producto.
- **2.** Explica qué diferencia hay entre un invento, una innovación y una remodelación. (10 puntos).
- **3.** Indica cinco características propias del trabajo artesanal.
- **4.** Indica cinco características propias de la producción industrial.
- **5.** Escribe, por orden, las fases del proceso de creación de un producto.
- **6.** Explica en qué consiste la fase de Planificar.
- **7.** Explica en qué consiste la fase de Investigar.
- **8.** Explica en qué consiste la fase de Definir el problema.
- **9.** Explica en qué consiste la fase de Concretar la solución.
- **10.** Indica tres consejos que debas tener en cuenta durante la fase de exploración de ideas, para que tu creatividad no se quede bloqueada. La due univertual ray entre un invertual, una minuvacuri y una remoderatori. (10 puntos),<br>a cinco características propias del trabajo antesanal.<br>a cinco características propias de la producción industrial.<br>be, por orden, l
- **11.** Indica 5 características que deba tener una mesa de las utilizadas por los alumnos en clase.
- **12.** Indica 5 características que deba tener una silla de las utilizadas por los alumnos en clase.
- **13.** Indica 5 criterios de selección que podamos aplicar para elegir unos zapatos de deporte.
- **14.** Define un problema que pueda resolverse en el aula de Tecnología mediante el diseño y construcción de un objeto. Especifica 3 características que deba cumplir el producto solución.

## **Test**

- **1. Relaciona cada producto con el tipo de necesidad que satisface: 1) calefacción, 2) teléfono móvil, 3) tren, 4) jeringuilla.**
- **a.** 1) Vestido, 2) Comunicación, 3) Salud, 4) Transporte.
- **b.** 1) Salud, 2) Comunicación, 3) Transporte, 4) Alimentación.
- **c.** 1) Vivienda, 2) Comunicación, 3) Transporte, 4) Salud.

## **2. Relaciona los siguientes objetos con los conceptos de invento, innovación y remodelación: 1) rueda, 2) tren de alta velocidad, 3) última versión del SEAT Ibiza.**

- **a.** 1) Innovación, 2) Remodelación, 3) Invento.
- **b.** 1) Invento, 2) Innovación, 3) Remodelación.
- **c.** 1) Invento, 2) Remodelación, 3) Innovación.
- **3. Indica cuál de las siguientes actividades no es técnica:**
- **a.** Diseñar una mesa.
- **b.** Ver una película de vídeo.
- **c.** Montar una estantería.
- **4. Indica cuál de las siguientes características corresponde a la producción artesanal:**
- **a.** Producción muy limitada.
- **b.** Realización de muchos productos idénticos.
- **c.** Grandes naves e instalaciones.
- **5. Indica cuál de las siguientes características corresponde a la producción industrial:**
- **a.** Producción muy limitada.
- **b.** Realización de muchos productos idénticos.
- **c.** Herramientas y máquinas simples.

**6. Indica cuál es el orden correcto de las siguientes fases del proceso de creación de un producto: 1) Planificar, 2) Definir el problema, 3) Investigar, 4) Seleccionar una idea, 5) Comprobar el resultado, 6) Concretar la solución, 7) Explorar ideas, 8) Construir, 9) Detectar un problema.**  ca cuál es el orden correcto de las siguientes fases del proceso de creación de un procetar a) belierai, a) phoestigar, 4) Seleccionar una idea, 5) Comprobar el restigar, a) Seleccion ar una idea, 5) Comprobar el restigar,

- **a.** 9), 2), 7), 3), 4), 1), 6), 8), 5).
- **b.** 2), 9), 3), 7), 4), 6), 1), 8), 5).
- **c.** 9), 2), 3), 7), 4), 6), 1), 8), 5).

## **7. Cuando decidimos que un atril debe ser plegable y de varias posiciones, nos encontramos en la fase de:**

- **a.** Definir el problema.
- **b.** Detectar el problema.
- **c.** Concretar la solución.

## **8. Cuando decidimos de qué material vamos a realizar cada pieza de un objeto, nos encontramos en la fase de:**

- **a.** Definir el problema.
- **b.** Explorar ideas.
- **c.** Concretar la solución.
- **9. Realizar un boceto de la idea que se nos ha ocurrido forma parte de la fase de:**
- **a.** Explorar ideas.
- **b.** Concretar la solución.
- **c.** Planificar.
- **10. Realizar los planos de despiece forma parte de la fase de:**
- **a.** Explorar ideas.
- **b.** Concretar la solución.
- **c.** Planificar.

## **11. Decidir quién va a realizar cada tarea durante la construcción del objeto que hemos diseñado, forma parte de la fase de:**

- **a.** Explorar ideas.
- **b.** Concretar la solución.
- **c.** Planificar.

**12. Determinar las herramientas que necesitamos para construir el objeto que hemos diseñado, forma parte de la fase de:** 

- **a.** Explorar ideas.
- **b.** Concretar la solución.
- **c.** Planificar.

## *Tema 2 – La expresión gráfica*

Véanse los exámenes a partir de la página [16](#page-15-0).

## *Tema 3 – Materiales de uso técnico*

- **1. Las materias primas se obtienen a partir de:**
- **a.** Los recursos naturales
- **b.** Materiales industriales.
- **c.** Materiales pétreos.
- **2. Los materiales industriales se obtienen a partir de:**
- **a.** Los recursos naturales
- **b.** Las materias primas.
- **c.** Los productos elaborados.
- **3. La obtención de algodón a partir de la planta de algodón es un proceso de:**
- **a.** Elaboración.
- **b.** Extracción.
- **c.** Transformación.
- **4. La obtención de un tablero a partir de la madera es un proceso de:**
- **a.** Elaboración.
- **b.** Extracción.
- **c.** Transformación.
- **5. La obtención del hierro en los altos hornos a partir de sus minerales, es un proceso de:**  3 — Materiales de uso técnico<br>
3 — Materiales de uso técnico<br>
materias primas se obtienen a partir de:<br>
recursos naturales<br>
railes industriales.<br>
materiales industriales se obtienen a partir de:<br>
recursos naturales<br>
materi
- **a.** Elaboración.
- **b.** Extracción.
- **c.** Transformación.

## **6. Indica, por el orden en que están escritos, qué tipos de materiales son los siguientes: nailon, cuero, acero y porcelana.**

- **a.** Metálico, sintético, pétreo y orgánico.
- **b.** Sintético, orgánico, metálico y pétreo.
- **c.** Sintético, pétreo, sintético y orgánico.

## **7. Indica, por el orden en que están escritos, qué tipos de materiales son los siguientes: cobre, plástico, acero y porcelana.**

- **a.** Metálico, sintético, pétreo y orgánico.
- **b.** Sintético, orgánico, metálico y pétreo.
- **c.** Sintético, pétreo, sintético y orgánico.

## **8. La flexibilidad de una suela de zapato:**

- **a.** Es una cualidad estética del material.
- **b.** Tiene que ver con el comportamiento ecológico del material.
- **c.** Es una característica técnica del material.

## **9. La impermeabilidad de la tela de un paraguas:**

- **a.** Es una cualidad estética del material.
- **b.** Tiene que ver con el comportamiento ecológico del material.
- **c.** Es una característica técnica del material.

## **10. ¿A qué factor se le ha concedido más importancia al elegir el material de una olla de acero inoxidable?**

- **a.** Las características técnicas.
- **b.** Las cualidades estéticas y sensoriales.
- **c.** El precio y la disponibilidad.

## **11. La resistencia de un material a ser rayado se denomina:**

- **a.** Elasticidad.
- **b.** Rigidez.
- **c.** Dureza.
- **12. La resistencia de un material los golpes se denomina:**
- **a.** Elasticidad.
- **b.** Tenacidad.
- **c.** Dureza.

# **13. Los materiales que recuperan su forma cuando cesa la fuerza que actuaba sobre ellos se denominan:**  mpermeabilidad de la tela de un paraguas:<br>na cualidad estética del material.<br>eque ver con el comportamiento ecológico del material.<br>que ver con el comportamiento ecológico del material.<br>una características técnicas.<br>caract

- **a.** Duros.
- **b.** Elásticos.
- **c.** Plásticos.

## **14. Indica qué lista está formada solamente por herramientas de mano:**

- **a.** Escofina, martillo, sierra de costilla.
- **b.** Taladro eléctrico, segueta, destornillador.
- **c.** Serrucho, tornillo de banco, destornillador.

## **15. En la construcción de un objeto la fase de acabado está formada por tareas como:**

- **a.** Barnizar, pulir y estampar.
- **b.** Trazar, cortar y taladrar.
- **c.** Clavar, pegar y atornillar.

## **16. La operación de grapar una tela de tapicería a la parte trasera del asiento de una silla corresponde a la etapa de:**

- **a.** Realización de piezas.
- **b.** Montajes y uniones.
- **c.** Acabados.

## **17. En la construcción de un objeto la fase de montaje está formada por tareas como:**

- **a.** Barnizar, encolar y taladrar.
- **b.** Trazar, cortar y taladrar.
- **c.** Clavar, pegar y atornillar.

## **18. Cuando se trabaja con materiales usando útiles y herramientas, lo más importante es:**

- **a.** Acabar el trabajo lo más rápidamente posible.
- **b.** Realizar sólo las tareas que mejor sabemos.
- **c.** Utilizar elementos de protección, cuando sea necesario.

## **19. Los materiales que apenas se deforman cuando actúa una fuerza sobre ellos se denominan:**

- **a.** Duros.
- **b.** Rígidos.
- **c.** Plásticos.

# **20. Si un material se deforma cuando se le aplica un fuerza y no recupera su forma inicial cuando la fuerza desaparece, decimos que es: Example 12**<br>
a construcción de un objeto la fase de montaje está formada por tareas como:<br>
izar, encolar y taladrar.<br>
ar, cortar y taladrar.<br>
ar, cortar y taladrar.<br>
ar, cortar y taladrar.<br>
ar, cortar y taladrar.<br>
ar, cor

- **a.** Elástico.
- **b.** Plástico.
- **c.** Rígido.

## **21. Cuando se trabaja con materiales usando útiles y herramientas, lo más importante es:**

- **a.** Acabar el trabajo lo más rápidamente posible.
- **b.** Realizar sólo las tareas que mejor sabemos.
- **c.** Utilizar elementos de protección, cuando sea necesario.

## *Tema 4 – La madera y sus derivados*

## **1. La mayor parte de la madera se utiliza:**

- **a.** En la fabricación de muebles.
- **b.** En la fabricación de papel.
- **c.** Como leña.
- **2. Los tableros de madera formados por chapas de madera encoladas se llaman:**
- **a.** Tableros contrachapados.
- **b.** Tableros aglomerados.
- **c.** Tableros de fibra.
- **3. Los tableros de madera formados por virutas de madera encoladas se llaman:**
- **a.** Tableros contrachapados.
- **b.** Tableros aglomerados.
- **c.** Tableros de fibra.
- **4. A partir de la pulpa de madera podemos fabricar:**
- **a.** Papel y tableros aglomerados.
- **b.** Solamente papel.
- **c.** Papel y tableros de fibra.
- **5. Para realizar cortes curvos en tableros delgados utilizaremos preferentemente:**
- **a.** El serrucho.
- **b.** La sierra de costilla.
- **c.** La segueta.

# **6. Para realizar cortes rectos en listones gruesos, que no necesiten precisión utilizaremos preferentemente:**  rtir de la pulpa de madera podemos fabricar:<br>
y tableros aglomerados.<br>
y tableros aglomerados.<br>
y tableros de fibra.<br>
realizar cortes curvos en tableros delgados utilizaremos preferentemente:<br>
rencho.<br>
erra de costilla.<br>
r

- **a.** El serrucho.
- **b.** La sierra de costilla.
- **c.** La segueta.

## **7. Para cortar una pieza circular en un tablero delgado utilizaremos:**

- **a.** Una segueta.
- **b.** Una sierra de calar.
- **c.** Una sierra eléctrica circular.
- **8. Para cortar una pieza circular en un tablero grueso utilizaremos:**
- **a.** Una segueta.
- **b.** Una sierra de calar.
- **c.** Una sierra eléctrica circular.
- **9. El secado de la madera obtenida en un aserradero recibe el nombre de:**
- **a.** Descortezado.
- **b.** Curado.
- **c.** Troceado.

## **10. La obtención de tablas de madera a partir de un tronco de árbol recibe el nombre de:**

- **a.** Descortezado.
- **b.** Curado.
- **c.** Troceado.
- **11. La unión de piezas de madera encajadas y encoladas recibe el nombre de:**
- **a.** Herraje.
- **b.** Empalme.
- **c.** Ensamble.

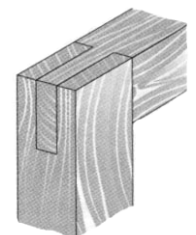

- **12. El ensamble de piezas de madera representado en la figura es:**
- **a.** De caja y espiga.
- **b.** De horquilla.
- **c.** De cremallera.
- **13. Para dar color a las piezas de madera manteniendo a la vista sus vetas se emplean:**
- **a.** Esmaltes al agua.
- **b.** Esmaltes sintéticos.
- **c.** Tintes.

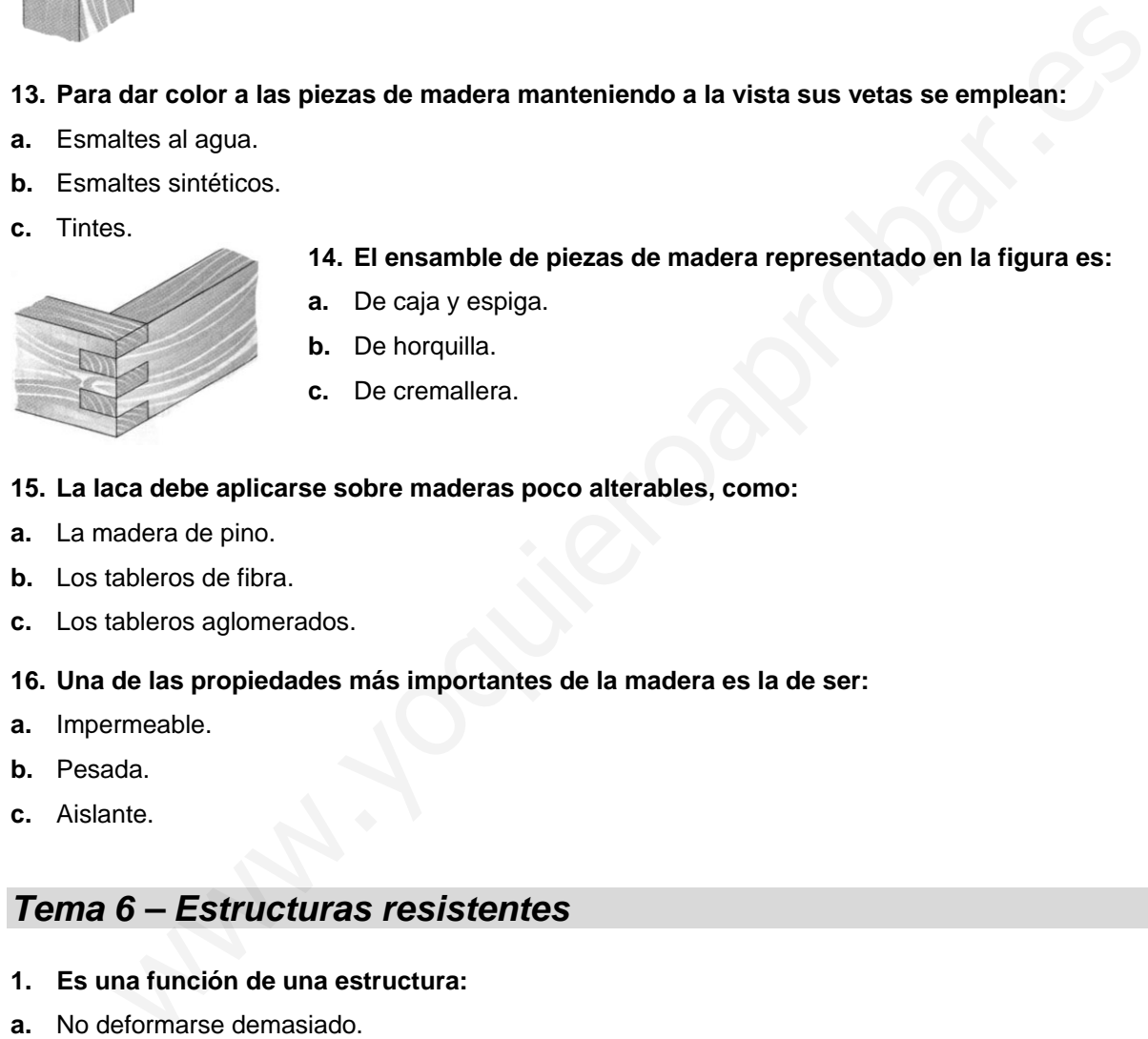

- **14. El ensamble de piezas de madera representado en la figura es:**
- **a.** De caja y espiga.
- **b.** De horquilla.
- **c.** De cremallera.

## **15. La laca debe aplicarse sobre maderas poco alterables, como:**

- **a.** La madera de pino.
- **b.** Los tableros de fibra.
- **c.** Los tableros aglomerados.
- **16. Una de las propiedades más importantes de la madera es la de ser:**
- **a.** Impermeable.
- **b.** Pesada.
- **c.** Aislante.

## *Tema 6 – Estructuras resistentes*

- **1. Es una función de una estructura:**
- **a.** No deformarse demasiado.
- **a.** Ser muy flexible.
- **b.** Soportar fuerzas externas.
- **2. La** *carcasa de un televisor* **tiene una estructura de tipo:**
- **a.** Entramada.
- **b.** Laminar.
- **c.** Masiva
- **3. La** *pared de un presa* **tiene una estructura de tipo:**
- **a.** Entramada.
- **b.** Laminar.
- **c.** Masiva
- **4. Un** *puente colgante* **tiene una estructura de tipo:**
- **a.** Entramada.
- **b.** Laminar.
- **c.** Masiva

**5. Cuando las fuerzas que actúan sobre una pieza tienden a** *estirarla***, se dice que está sometida a un esfuerzo de:** 

- **a.** Flexión.
- **b.** Compresión.
- **c.** Tracción.

**6. Cuando las fuerzas que actúan sobre una pieza tienden a** *doblarla***, se dice que está sometida a un esfuerzo de:**  ndo las fuerzas que actúan sobre una pieza tienden a *estirarla*, se dice que está son<br>presión.<br>ción.<br>onceso de:<br>onceso de:<br>onceso de:<br>onceso de:<br>onceso de:<br>onceso de:<br>onceso de:<br>onceso de:<br>onceso.<br>onceso.<br>onceso.<br>conceso.

- **a.** Flexión.
- **b.** Compresión.
- **c.** Tracción.
- **7. ¿De qué depende la** *resistencia* **a los esfuerzos de los elementos de una estructura?**
- **a.** De la dureza.
- **b.** Del peso.
- **c.** De la forma y del material.
- **8. Para conseguir la** *estabilidad* **de una estructura podemos:**
- **a.** Utilizar materiales más resistentes.
- **b.** Empotrarla en el suelo.
- **c.** Disminuir el peso de la base.
- **9. Para conseguir la estabilidad de una estructura podemos:**
- **a.** Utilizar materiales más resistentes.
- **b.** Aumentar la superficie de la base.
- **c.** Disminuir el peso de la base.
- **10. En un edificio, la plataforma que separa un piso de otro está formada por:**
- **a.** Los pilares.
- **b.** Los foriados.
- **c.** Los cimientos.

## **11. Los edificios muy altos tienen varias plantas bajo tierra. ¿Con qué finalidad estructural?**

- **a.** Para tener más plazas de garaje.
- **b.** Para aumentar su estabilidad.
- **c.** Para soportar mejor los esfuerzos de torsión.

## **12. El molde que sirve para la realización de elementos de** *hormigón armado* **se llama:**

- **a.** Encofrado.
- **b.** Enfoscado.
- **c.** Encajonado.

## **13. De los siguientes elementos estructurales indica cuáles están sometidos a** *flexión***: pata de una mesa, viga de una casa, cable de un puente, tabla de un trampolín, pilar de un edificio.**

- **a.** Viga y tabla de trampolín.
- **b.** Pata de una mesa y pilar de un edificio.
- **c.** Ninguno.

## **14. Los cimientos de un edificio son:**

- **a.** La base del suelo de los diferentes pisos.
- **b.** El armazón básico de la estructura.
- **c.** La base sobre la que se apoya el resto de la estructura.

## *Tema 7 – Circuitos eléctricos*

## **1. La** *intensidad* **de corriente eléctrica es:**

- **a.** El movimiento de los electrones por un circuito eléctrico.
- **b.** La cantidad de electrones que pasa por un punto de un circuito en cada segundo.
- **c.** La velocidad con la que se mueven los electrones en un circuito.

## **2. La** *tensión* **eléctrica es:**

- **a.** El movimiento de los electrones por un circuito eléctrico.
- **b.** La cantidad de electrones que pasa por un punto de un circuito en cada segundo.
- **c.** La fuerza que actúa sobre los electrones, capaz producir una corriente eléctrica.

# **3. De acuerdo con la** *Ley de Ohm***, si aumentamos la** *resistencia* **de un circuito sin variar su tensión:**  erimientos de un edificio son:<br>
sise del suelo de los diferentes pisos.<br>
mazón básico de la estructura.<br> **7 – Circuitos eléctricos**<br> **7 – Circuitos eléctricos**<br> **7 – Circuitos eléctricos**<br> **7 – Circuitos eléctricos**<br>
proba

- **d.** La intensidad de corriente aumenta.
- **e.** La intensidad de corriente no varía.
- **f.** La intensidad de corriente disminuye.

## **4. Indica qué lista estará formada solamente por** *elementos receptores***.**

- **a.** Conmutador, interruptor y pulsador.
- **b.** Motor, bombilla y zumbador.
- **c.** Pila, motor y zumbador.
- **5. Indica qué lista está formada solamente por** *elementos de maniobra***:**
- **a.** Motor, bombilla y zumbador.
- **b.** Conmutador, interruptor y pulsador.
- **c.** Pila, motor y zumbador.

**6. Si queremos conectar una bombilla y un motor a una pila de manera que los dos reciban la máxima tensión, debemos conectarlos:** 

- **a.** En paralelo.
- **b.** En serie.
- **c.** El motor en paralelo y la bombilla en serie.
- **7. En el circuito de la figura, ¿qué bombillas quedarán encendidas si se funde la bombilla D?**

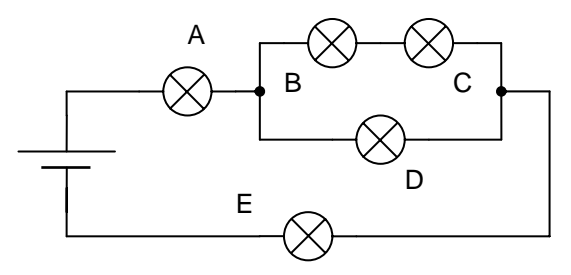

- **a.** Las bombillas A y E.
- **8.** Las bombillas A, B, C y E.
- **9.** Ninguna.

## **10. Si tenemos una pila de 4,5 v y dos bombillas conectadas en** *serie***:**

- **a.** Darán menos luz que si las conectamos en paralelo.
- **b.** Darán más luz que si las conectamos en paralelo.
- **c.** Darán la misma luz que si las conectamos en paralelo.

**11. Cuando se funde una bombilla y todas las demás dejan de funcionar es porque estaban conectadas:** 

- **a.** En serie.
- **b.** En paralelo.
- **c.** Unas en serie y otras en paralelo.

**12. Indica cuál de los dos circuitos siguientes es incorrecto, si queremos que la bombilla y el motor funcionen a la misma tensión y puedan encenderse y apagarse de forma independiente:** 

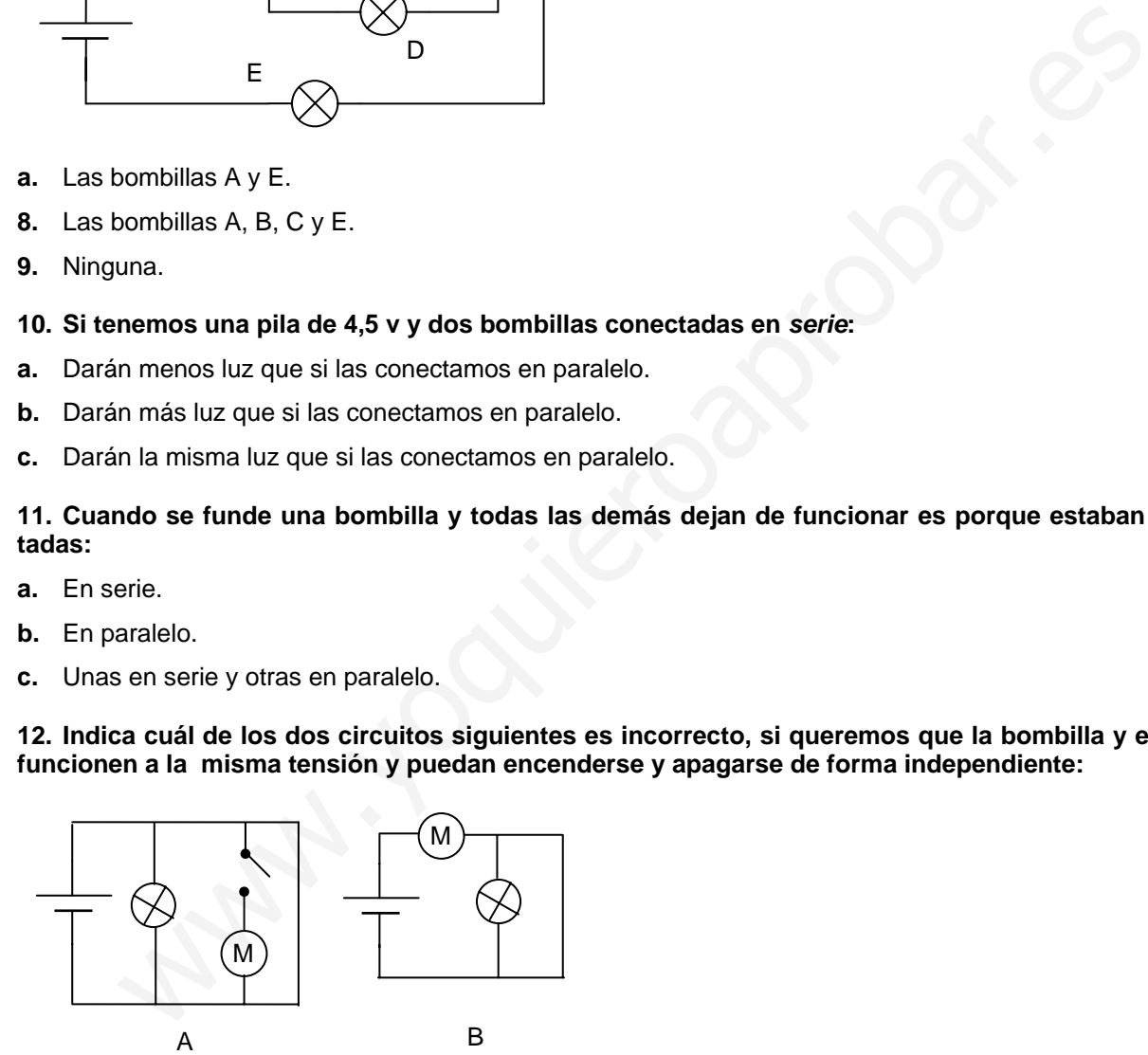

- **a.** El circuito B.
- **b.** Los dos circuitos.
- **c.** Ninguno de los dos.

## *Tema 8 – El ordenador*

**1. Completa el siguiente esquema sobre el funcionamiento de un ordenador:** 

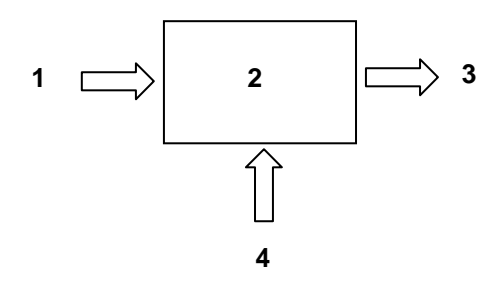

- **a.** 1) Ordenador, 2) Programa, 3) Datos de salida, 4) Datos de entrada.
- **b.** 1) Datos de entrada, 2) Ordenador, 3) Datos de salida, 4) Programa.
- **c.** 1) Periférico de entrada, 2) Ordenador, 3) Periférico de salida, 4) Programa.

## **2. Relaciona los siguientes periféricos de un ordenador con el tipo al que pertenece: 1) disco duro, 2) impresora, 3) escáner, 4) lector DVD.**

- **a.** 1) de entrada, 2) bidireccional, 3) de salida, 4) de entrada.
- **b.** 1) de entrada, 2) de salida, 3) de entrada, 4) bidireccional.
- **c.** 1) bidireccional, 2) de salida, 3) de entrada, 4) de entrada.

# **3. Relaciona los siguientes periféricos de un ordenador con el tipo al que pertenece: 1) micrófono, 2) impresora, 3) escáner, 4) grabadora de CD-ROM.**  4<br>
denador, 2) Programa, 3) Datos de salida, 4) Datos de entrada.<br>
atos de entrada, 2) Ordenador, 3) Datos de salida, 4) Programa.<br>
enfrérico de entrada, 2) Ordenador, 3) Periférico de salida, 4) Programa.<br>
ciona los sigui

- **a.** 1) de entrada, 2) bidireccional, 3) de salida, 4) de entrada.
- **b.** 1) de entrada, 2) de salida, 3) de entrada, 4) bidireccional.
- **c.** 1) bidireccional, 2) de salida, 3) de entrada, 4) de entrada.
- **4. En relación con la ventana de un programa, el botón de sirve para:**
- **a.** Minimizarla.
- **b.** Restaurarla.
- **c.** Maximizarla.
- **5. En relación con la ventana de un programa, el botón sirve para:**
- **a.** Minimizarla.
- **b.** Restaurarla.
- **c.** Maximizarla.
- **6. En el Explorador de Windows, para abrir una carpeta debemos:**
- **a.** Hacer clic sobre la carpeta en la zona de contenido.
- **b.** Hacer doble clic sobre la carpeta en el árbol de carpetas.
- **c.** Hacer clic sobre la carpeta en el árbol de carpetas.
- **7. De acuerdo con la figura siguiente la carpeta Tecnología se ha creado:**

□ Mis documentos

白 **L**a Tecnología

白 **b** Evaluación

- **a.** Dentro de la carpeta *Evaluación*.
- **b.** Dentro de la carpeta *Mis documentos*.
- **c.** Dentro de las dos.

## **8. Para crear una carpeta debemos:**

- **a.** Hacer clic en el menú Archivo > Nuevo > Carpeta.
- **b.** Hacer clic en el menú Archivo > Carpeta > Nueva carpeta.
- **c.** Hacer clic en el botón derecho sobre la carpeta *Mis documentos*.

## **9. Para seleccionar varios archivos consecutivos, debemos:**

- **a.** Hacer clic sobre el primero, pulsar la tecla Control y, sin soltarla, hacer clic sobre el último.
- **b.** Hacer clic sobre el primero, pulsar la tecla Mayúsculas y, sin soltarla, hacer clic sobre el último.
- **c.** Pulsar la tecla Control y, sin soltarla, hacer clic sobre el primero y después sobre el último.

## **10. Para seleccionar varios archivos salteados, debemos:**

- **a.** Hacer clic sobre el primero, pulsar la tecla *Control* y, sin soltarla, hacer clic sobre el último.
- **b.** Hacer clic sobre el primero, pulsar la tecla *Mayúsculas* y, sin soltarla, hacer clic sobre el último.
- **c.** Pulsar la tecla *Control* y, sin soltarla, hacer clic sobre cada uno de ellos.

## **11. Para copiar el archivo** *Motor01* **desde la carpeta** *Circuitos* **hasta la carpeta** *Tecnología***:**

- **a.** 1) Abrimos la carpeta *Circuitos*, 2) seleccionamos el archivo *Motor01*, 3) Pulsamos sobre el botón *Copiar*, 4) Abrimos la carpeta *Tecnología*, 5) pulsamos sobre el botón *Pegar*.
- **b.** 1) Abrimos la carpeta *Tecnología*, 2) seleccionamos el archivo *Motor01*, 3) Pulsamos sobre el botón *Cortar*, 4) Abrimos la carpeta *Circuitos*, 5) pulsamos sobre el botón *Pegar*.
- **c.** 1) Abrimos la carpeta *Circuitos*, 2) seleccionamos el archivo *Motor01*, 3) Pulsamos sobre el botón *Cortar*, 4) Abrimos la carpeta *Tecnología*, 5) pulsamos sobre el botón *Pegar*. er clic sobre el primero, pulsar la tecla Control y, sin soltarla, hacer clic sobre el último.<br>
ar dic sobre el primero, pulsar la tecla Mayúsculas y, sin soltarla, hacer clic sobre el último.<br>
ar la tecla Control y, sin s

## **12. Para mover el archivo** *Motor01* **desde la carpeta** *Circuitos* **hasta la carpeta** *Tecnología***:**

- **a.** 1) Abrimos la carpeta *Circuitos*, 2) seleccionamos el archivo *Motor01*, 3) Pulsamos sobre el botón *Copiar*, 4) Abrimos la carpeta *Tecnología*, 5) pulsamos sobre el botón *Pegar*.
- **b.** 1) Abrimos la carpeta *Tecnología*, 2) seleccionamos el archivo *Motor01*, 3) Pulsamos sobre el botón *Cortar*, 4) Abrimos la carpeta *Circuitos*, 5) pulsamos sobre el botón *Pegar*.
- **c.** 1) Abrimos la carpeta *Circuitos*, 2) seleccionamos el archivo *Motor01*, 3) Pulsamos sobre el botón *Cortar*, 4) Abrimos la carpeta *Tecnología*, 5) pulsamos sobre el botón *Pegar*.

## **13. Para copiar, por el método de pinchar y arrastrar, el archivo** *Motor01* **desde la carpeta** *Circuitos* **hasta la carpeta** *Tecnología***, que está dentro de la carpeta** *Mis documentos***:**

- **a.** 1) Expandimos la rama de carpetas de *Mis documentos*, 2) abrimos la carpeta *Circuitos*, 3) pulsamos sobre la tecla Mayúsculas y, sin soltarla, pinchamos sobre el archivo *Motor01* y lo arrastramos hasta la carpeta *Tecnología*, 4) cuando la carpeta *Tecnología* se seleccione, soltamos el botón izquierdo del ratón y la tecla Mayúsculas.
- **b.** 1) Expandimos la rama de carpetas de *Mis documentos*, 2) abrimos la carpeta *Circuitos*, 3) pulsamos la tecla Control y, sin soltarla, pinchamos sobre el archivo *Motor01* y lo arrastramos hasta la carpeta *Tecnología*, 4) cuando la carpeta *Tecnología* se seleccione, soltamos el botón izquierdo del ratón y la tecla Control.
- **c.** 1) Expandimos la rama de carpetas de *Mis documentos*, 2) abrimos la carpeta *Circuitos*, 3) pinchamos sobre el archivo *Motor01* y lo arrastramos hasta la carpeta *Tecnología*, 4) cuando la carpeta *Tecnología* se seleccione, soltamos el botón izquierdo del ratón.

## **14. Para mover, por el método de pinchar y arrastrar, el archivo** *Motor01* **desde la carpeta** *Circuitos* **hasta la carpeta** *Tecnología***, que está dentro de la carpeta** *Mis documentos***:**

- **a.** 1) Expandimos la rama de carpetas de *Mis documentos*, 2) abrimos la carpeta *Circuitos*, 3) pulsamos sobre la tecla *Mayúsculas* y, sin soltarla, pinchamos sobre el archivo *Motor01* y lo arrastramos hasta la carpeta *Tecnología*, 4) cuando la carpeta *Tecnología* se seleccione, soltamos el botón izquierdo del ratón y la tecla *Mayúsculas*.
- **b.** 1) Expandimos la rama de carpetas de *Mis documentos*, 2) abrimos la carpeta *Circuitos*, 3) pulsamos la tecla *Control* y, sin soltarla, pinchamos sobre el archivo *Motor01* y lo arrastramos hasta la carpeta *Tecnología*, 4) cuando la carpeta *Tecnología* se seleccione, soltamos el botón izquierdo del ratón y la tecla *Control*.
- **c.** 1) Expandimos la rama de carpetas de *Mis documentos*, 2) abrimos la carpeta *Circuitos*, 3) pinchamos sobre el archivo *Motor01* y lo arrastramos hasta la carpeta *Tecnología*, 4) cuando la carpeta *Tecnología* se seleccione, soltamos el botón izquierdo del ratón. e a archivo Modobot) y lo arrastrames nasta la carpeta *lecnologia*, 4) cuando la carpeta *lecnologia*, 4) cuando la carpeta *lecnologia*, 4) cuando la carpeta *lecnologia*, 4) cuando la carpeta *lecnologia*, 4) cuando la

## *Tema 9 – Escribir con el ordenador*

- 1. En Word, el botón sirve para:
- **a.** Guardar un documento en una carpeta.
- **b.** Abrir un documento nuevo.
- **c.** Abrir un documento existente.
- **2. El botón de sirve para:**
- **a.** Copiar el documento al disquete.
- **b.** Guardar un documento.
- **c.** Abrir un documento desde el disquete.
- **3. Cuando hacemos** *doble clic* **sobre un texto:**
- **a.** Se selecciona una palabra.
- **b.** Se selecciona un párrafo.
- **c.** Se selecciona una línea.
- 4. El botón  $\mathbf{A}$   $\mathbf{B}$  sirve para:
- **a.** Cambiar el color del texto.
- **b.** Subrayar el texto con un color determinado.
- **c.** Resaltar el texto con un color determinado.

## **5.** El botón  $\frac{1}{2}$  sirve para:

- **a.** Alinear un texto a la izquierda.
- **b.** Disminuir la sangría de un texto.
- **c.** Disminuir el margen izquierdo.

## **6. Para insertar una** *tabla* **debemos pulsar sobre:**

- **a.** Insertar > Tabla.
- **b.** Formato > Tabla > Insertar.
- **c.** Tabla > Insertar > Tabla.

## **7. Para aplicar** *bordes y sombreados* **a un párrafo, colocamos el cursor en el párrafo y pulsamos sobre:**

- **a.** Formato > Bordes y sombreados.
- **b.** Formato > Párrafo > Bordes y sombreados.
- **c.** Edición > Párrafo > Bordes y sombreados.

## **8. Para insertar una imagen desde un archivo pulsamos sobre:**

- **a.** Archivo > Insertar > Imagen.
- **b.** Insertar > Imagen > Desde archivo.
- **c.** Insertar > Archivo de imagen.

## **9. Para modificar los márgenes de página hay que hacer clic sobre el menú:**

- **a.** Archivo > Configurar página.
- **b.** Edición > Configurar página.
- **c.** Formato > Configurar página.

## 10. En Word, el botón **S** sirve para:

- **a.** Copiar el formato de texto.
- **b.** Copiar un texto previamente seleccionado.
- **c.** Pegar un texto previamente copiado.

# **11. Para aumentar la separación entre el contenido de las celdas de una tabla y los bordes de éstas, debemos:**  insertar una imagen desde un archivo pulsamos sobre:<br>
ivo > Insertar > Imagen.<br>
tivo > Insertar > Imagen.<br>
tar > Archivo de imagen.<br>
modificar los márgenes de página hay que hacer clic sobre el menú:<br>
ivo > Configurar pági

- **a.** 1) Seleccionar la tabla. 2)Hacer clic sobre el menú Tabla > Celdas de tabla. 3) Hacer clic sobre el botón Opciones. 4) Modificar los márgenes de celda.
- **b.** 1) Seleccionar la tabla. 2)Hacer clic sobre el menú Tabla > Propiedades de tabla. 3) Hacer clic sobre el botón Modificar. 4) Modificar los márgenes de celda.
- **c.** 1) Seleccionar la tabla. 2)Hacer clic sobre el menú Tabla > Propiedades de tabla. 3) Hacer clic sobre el botón Opciones. 4) Modificar los márgenes de celda.

## **12. Para seleccionar un párrafo podemos:**

- **a.** Colocar el puntero del ratón en el margen izquierdo, a la altura del párrafo, y hacer clic.
- **b.** Colocar el puntero del ratón en el margen izquierdo, a la altura del párrafo, y hacer doble clic.
- **c.** Colocar el puntero del ratón en el margen izquierdo, a la altura del párrafo, y hacer triple clic.

## *Tema 10 – Navegar por Internet*

- **1. Indica cuál lista está formada solamente por elementos necesarios para conectarse a Internet:**
- **a.** Ordenador; navegador, ISP, impresora.
- **b.** Ordenador, línea telefónica, módem, ISP.
- **c.** Módem, navegador, página web, correo electrónico.
- **2. El protocolo TCP/IP es:**
- **a.** El protocolo de transferencia de archivos.
- **b.** El protocolo de transferencia de hipertexto.
- **c.** El lenguaje común que deben utilizar los ordenadores para comunicarse en Internet.

## **3. En Internet, el** *número IP* **es:**

- **a.** El número de teléfono al que nos conectamos.
- **b.** El número que identifica a cada ordenador.
- **c.** Un número que sólo tienen los servidores.

## **4. En Internet, un** *ISP* **es:**

- **a.** Un protocolo de transferencia de archivos.
- **b.** Un protocolo de seguridad para Internet.
- **c.** Un proveedor de servicios de Internet

## **5. En Internet,** *HTML* **es:**

- **a.** Un protocolo de transferencia de archivos.
- **b.** El lenguaje con el que se hacen las páginas web.
- **c.** El lenguaje común que deben utilizar los ordenadores para comunicarse en Internet. nternet, un *ISP* es:<br>rotocolo de seguidad para lintemet.<br>rotocolo de seguidad para lintemet.<br>rotocolo de seguidad para lintemet.<br>ternet, *HTML* es:<br>rotocolo de transferencia de archivos.<br>rotocolo de transferencia de archi

## **6.** *URL* **son las siglas con las que se denomina a:**

- **a.** Una Red Lineal.
- **b.** Una línea de recursos de Internet.
- **c.** Una dirección de Internet.

## **7. En Internet, para buscar información por palabras utilizaremos:**

- **a.** Un motor de búsqueda
- **b.** Un buscador tipo índice
- **c.** Un buscador tipo catálogo.

## **8. En Internet, para buscar información por temas utilizaremos:**

- **a.** Un motor de búsqueda
- **b.** Un buscador tipo índice
- **c.** Ninguno de los dos anteriores.

## **9. Para guardar la dirección de una página web a la que estamos conectados:**

- **a.** Hacemos clic en el menú *Favoritos* y elegimos la opción *Agregar a favoritos*.
- **b.** Hacemos clic en el menú *Archivo* y elegimos la opción *Guardar como*.
- **c.** Hacemos clic en el menú *Edición* y elegimos la opción *Copiar*.

## **10. Para guardar el contenido de una página web en el disco duro:**

- **a.** Hacemos clic en el menú *Favoritos* y elegimos la opción *Agregar a favoritos*.
- **b.** Hacemos clic en el menú *Archivo* y elegimos la opción *Guardar como*.
- **c.** Hacemos clic en el menú *Edición* y elegimos la opción *Copiar*.

## **11. Para copiar un texto desde una página web a un documento de Word:**

- **a.** 1) Seleccionamos el texto. 2) Hacemos clic en el menú *Archivo > Copiar*. 3) Pulsamos sobre el botón *Pegar* en el documento de Word.
- **b.** 1) Seleccionamos el texto. 2) Hacemos clic con el botón derecho sobre el texto seleccionado y en el menú de contexto elegimos la opción *Copiar*. 3) Pulsamos sobre el botón *Pegar* en el documento de Word.
- **c.** 1) Seleccionamos el texto. 2) Hacemos clic con el botón derecho sobre el texto seleccionado y en el menú de contexto elegimos la opción *Guardar destino como*. 3) Pulsamos sobre el botón *Pegar* en el documento de Word.

## **12. Para copiar una imagen desde una página web a un documento de Word:**

- **a.** 1) Seleccionamos la imagen. 2) Hacemos clic en el menú *Archivo > Copiar*. 3) Pulsamos sobre el botón *Pegar* en el documento de Word.
- <span id="page-15-0"></span>**b.** 1) Hacemos clic con el botón derecho sobre la imagen seleccionada y en el menú de contexto elegimos la opción *Copiar*. 2) Pulsamos sobre el botón *Pegar* en el documento de Word.
- **c.** 1) Seleccionamos la imagen. 2) Hacemos clic con el botón derecho sobre el texto seleccionado y en el menú de contexto elegimos la opción *Guardar destino como*. 3) Pulsamos sobre el botón *Pegar* en el documento de Word. eleccionamos la imagen. 2) Hacemos clic en el menú *Archivo* > Copiar. 3) Pulsamos sobre e<br>en el documento de Word.<br>cacemos clic con el botón derecho sobre la imagen seleccionada y en el menú de contexto eleccionamos la im

## **EXAMEN DE TECNOLOGÍA**

ALUMNO: ALUMNO: **ALUMNO: ALUMNO: ALUMNO: ALUMNO: ALUMNO: ALUMNO: ALUMNO: ALUMNO: ALUMNO: ALUMNO: ALUMNO: ALUMNO: ALUMNO: ALUMNO: ALUMNO: ALUMNO: ALUMNO: ALUMNO: ALUMNO: ALUMNO: ALUMN** 

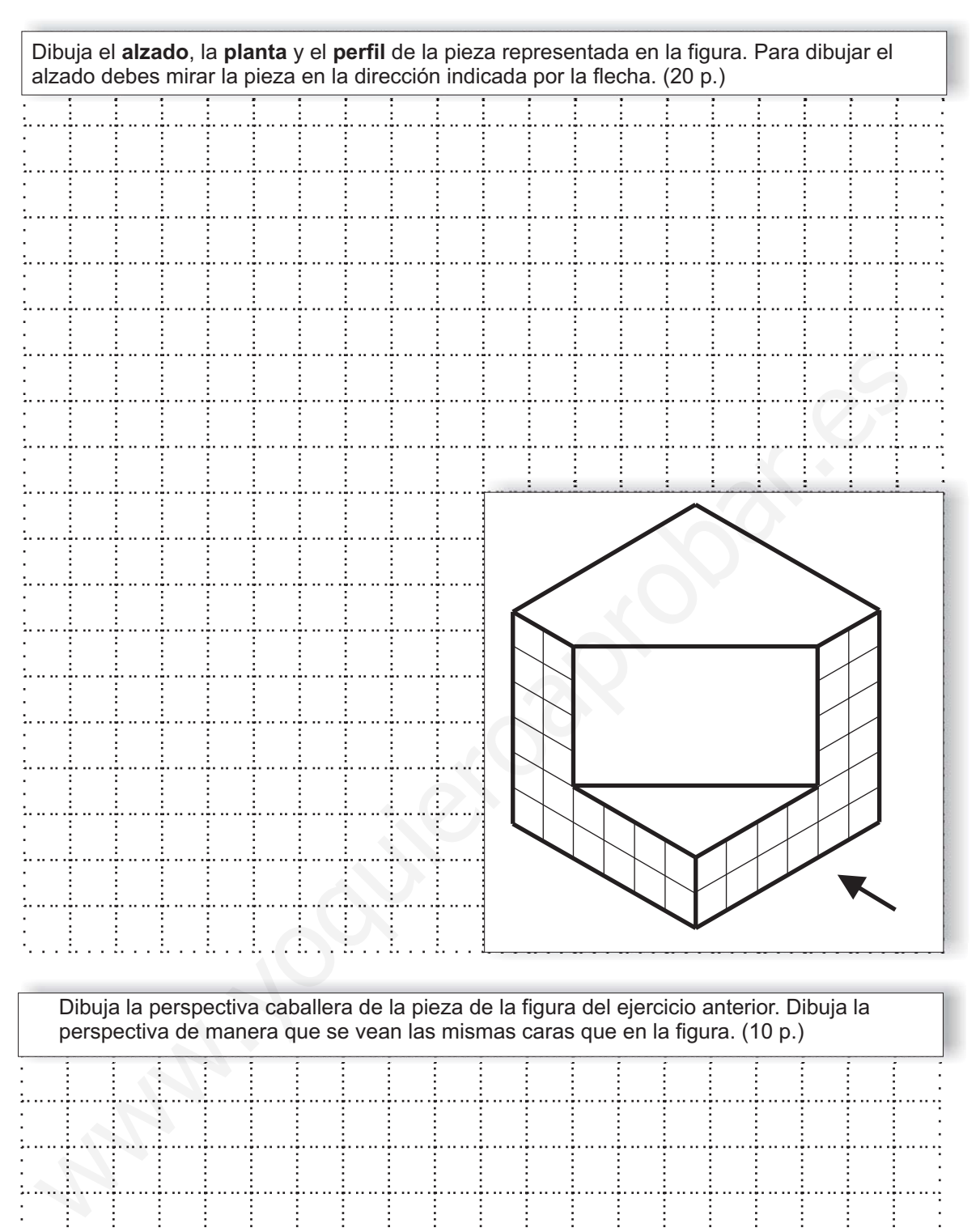

. . . . . . . . . . . . . . . . . . 1 . . . . . . 1 . Andrews Anderson ÷. з.,

## **EXAMEN DE TECNOLOGÍA (A)**

## **ALUMNO:**  $\qquad \qquad \text{CLURSO: 1}^{\circ} \text{ GRUPO:}$

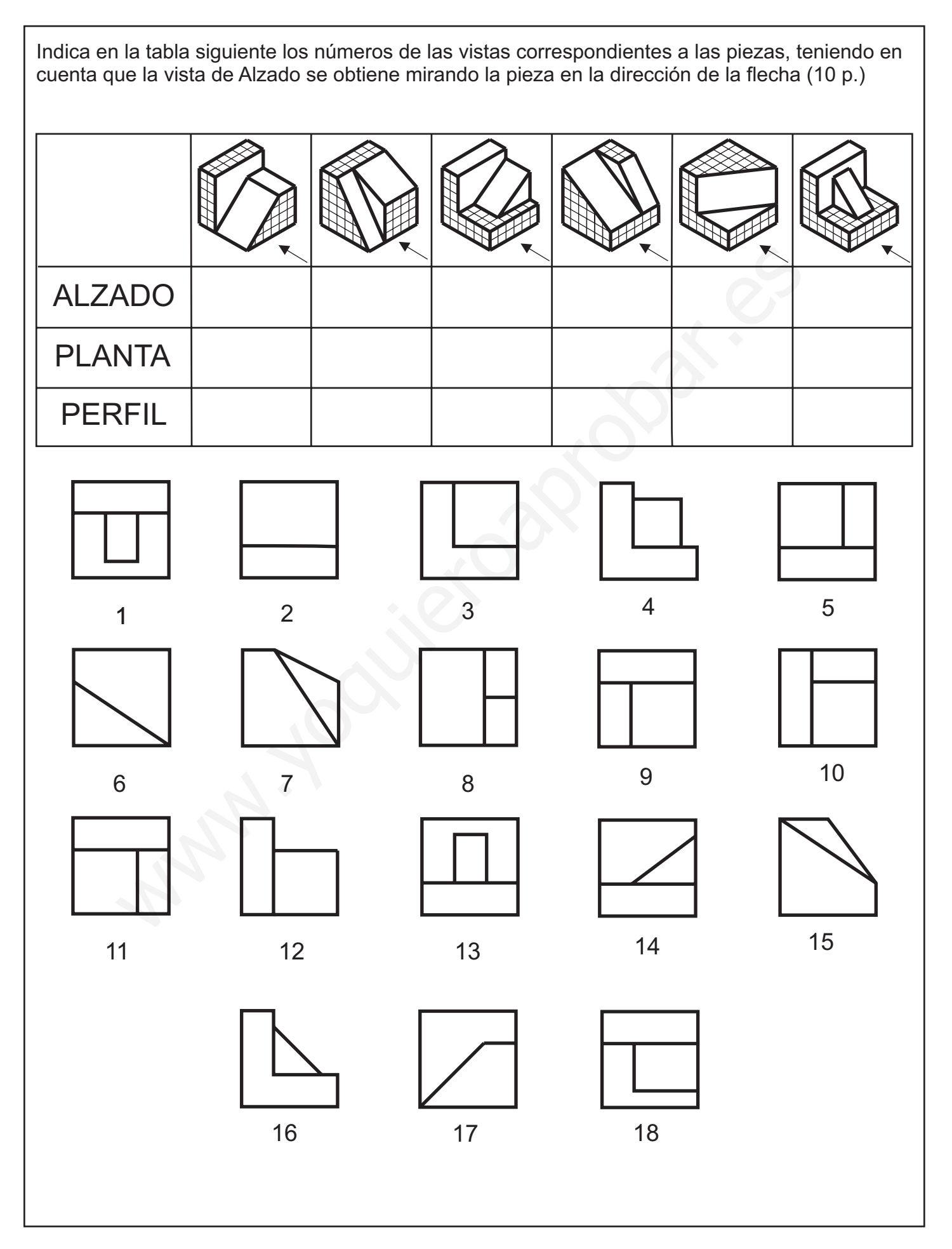

## **EXAMEN DE TECNOLOGÍA (A)**

**ALUMNO:**  $\qquad \qquad \text{CLURSO: 1}^{\circ} \text{ GRUPO:}$ 

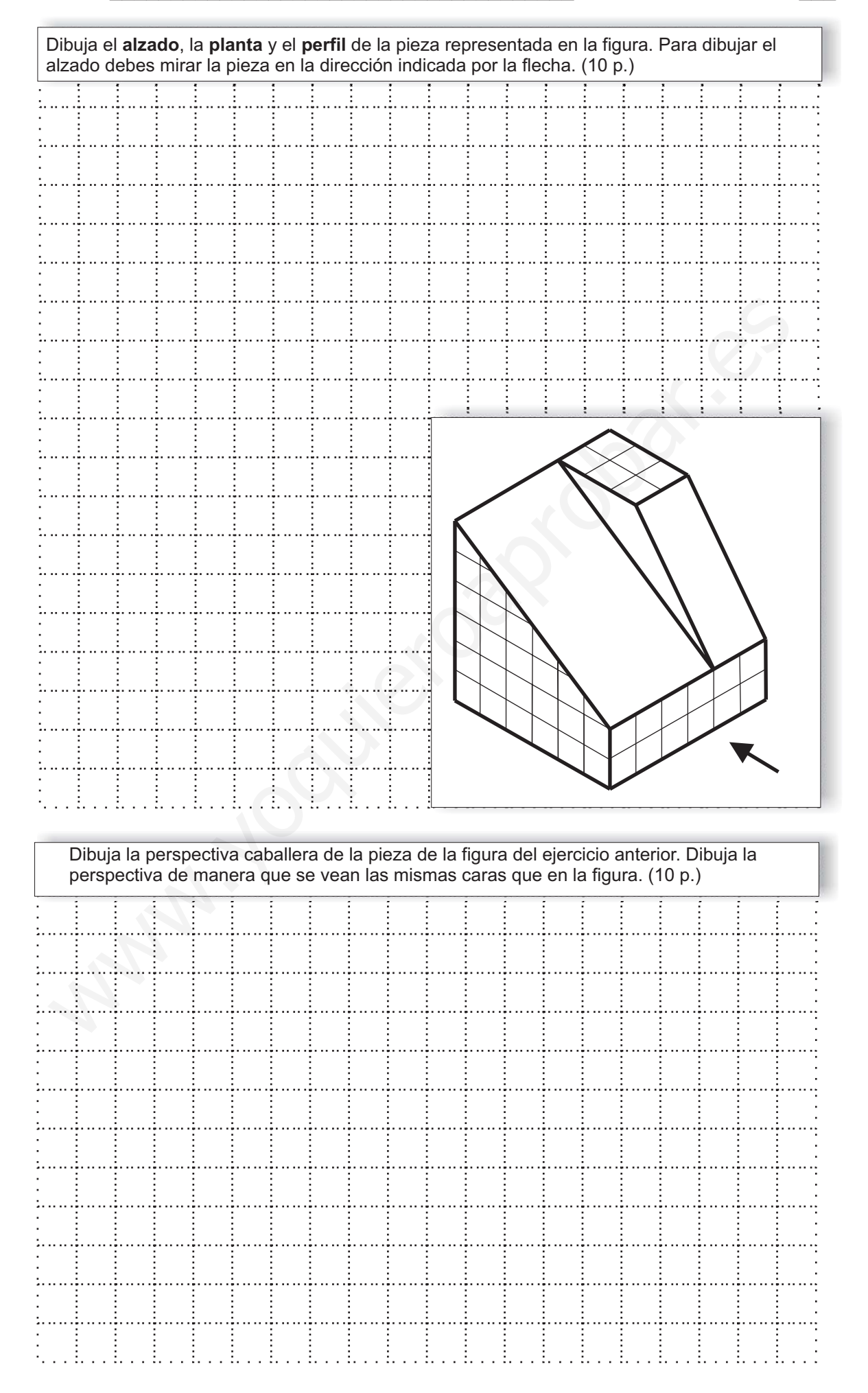

## **EXAMEN DE TECNOLOGÍA (B)**

**ALUMNO:**  $\qquad \qquad \text{CLURSO: 1}^{\circ} \text{ GRUPO:}$ 

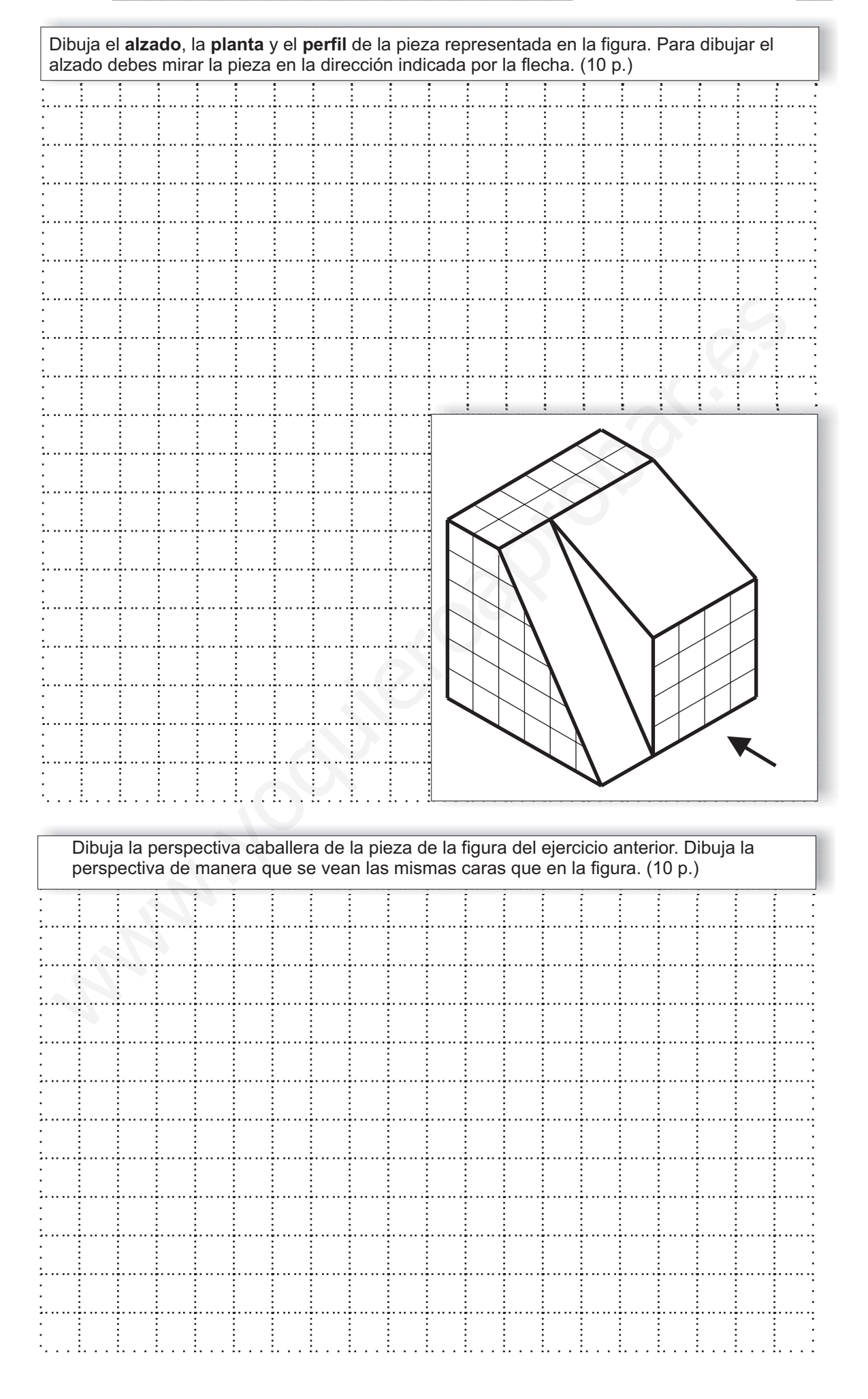